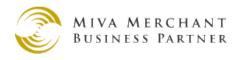

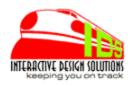

# **Customer Group Track**

Version 1.00

for MM5.5

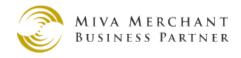

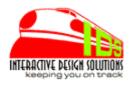

#### **Overview**

Customer Group Track give you complete control of individual customer assignments to price groups and availability groups. This is classified as a Utility module. However, with this utility, you edit customer group assignments in the Customer admin tab. You have the capability of configuring your customer's groups all in one screen. No need to switch back and forth from screen to screen in the Price Group and Availability Group Tabs. This utility will make assignments easy, or easier, especially if your MivaMerchant store is a wholesale business and/or you have many types of price groups or availability groups.

#### Adding to Your MivaMerchant Store

In Global Settings, click Module[ADD] to add the module (custgrptrk.mvc) to the mall. The module is now available to a store, but not installed in a store.

# Adding the module to the Store

In the store admin screen, navigate to the *Utilities* tab in the left menu and click on the *Utilities* link. The Utilities screen will list all available Utility modules. Customer Group Track will likely be listed last and unchecked. Click the checkbox and then click the UPDATE button at bottom of screen. This will add the module to the store.

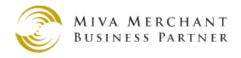

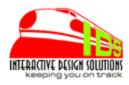

# Licensing and Running the Module

Click the Customers link on the left navigation. The Customer screen will display. Select a customer to edit. A Customer Group Track tab has been added. Click on the Customer Group Track tab. The first time Customer Group Track runs, you will be asked for a the license key. Enter your license key into the supplied input field. Click the UPDATE button. The module is now completely installed.

NOTE: If you have additional stores in the Mall, you will need one license key per store.

#### **Using the Module**

This is an admin utility module. This module allows you to assign your customers to price groups and availability groups in the convenience of one screen. There is only one simple prerequisite. Your customers must have already created an account. Then you will be able to configure what groups they are assigned to. Of course, you can create your customer's account for them on your own and assign them to groups.

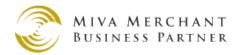

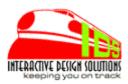

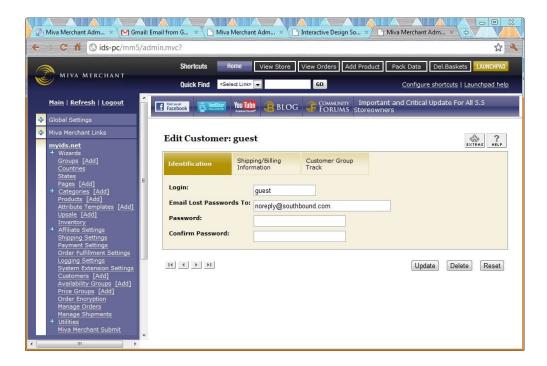

To run the module, Click the Customer link in the left side navigation. The Customer screen will display. Select a customer to edit. On the next screen select the Customer Group Track tab. Click on the Customer Group Track tab.

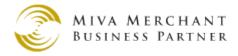

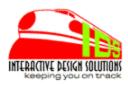

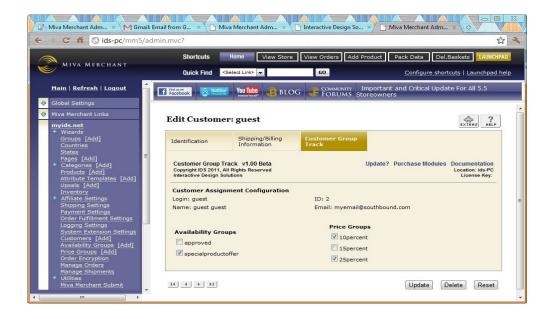

This screen lists all price groups and availability groups in your store. If the customer is already assigned, the checkbox will be filled. You can check or un-check the desired status and click update.

Customer Group Track should make administering the groups your customer's are assigned to much easier and save you valuable time.

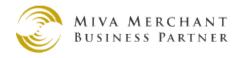

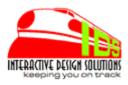

### **Support**

Support for this Module is available through the IDS HelpDesk.

http://www.southbound.com/support

You will be asked to supply your license key and email address. Helpdesk is web based. Email is used for response notifications only.

## **Licensing and Agreements**

Installing this module means you have read and understand and agree to IDS Terms of Service and licensing agreement supplied in the distribution or on the website. Link to TOS:

http://www.southbound.com/Merchant2/merchant.mv? Store Code=southbound&Screen=Terms

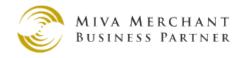

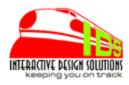

# **About Interactive Design Solutions**

**IDS** started with Miva Merchant circa 1997 with version 1+. We had a partnership with another business to sell roses online overnight. This business had some unique user interface requirements and fulfillment needs for creating/storing/sorting orders and submitting those orders to the warehouse. After an extensive search for a viable shopping cart, we chose MivaMerchant because of the flexibility, built-in features, 3<sup>rd</sup> party potential. Customized modules and integration allowed us to actually be efficient and profitable with relatively few mistakes and problems.

Sadly, the roses business ended. However, **IDS** has continued to create custom modules and eventually retail modules for the MivaMerchant shopping cart. The **IDS** mission, as with the roses business is to create solutions to make you efficient, saving hours of work, streamlining repetitive tasks, eliminating potential mistakes, Keeping you on Track.